## **The Industry Standard in IT Infrastructure Management**

#### **Purpose**

This document describes how to integrate Nagios XI events with Nagios Incident Manager (Nagios IM).

#### **Target Audience**

This document is intended for use by Administrators who wish to automatically create and manage Nagios XI incidents in Nagios Incident Manager. This document assumes the reader has both Nagios XI and Nagios IM installations already completed.

#### **Overview**

The **Nagios IM Integration Component** forwards events for **Hard** state changes for hosts and services that are in problem states, and can be customized to allow for selected events to be forwarded to Nagios IM as new incidents. This component also alows Nagios IM to respond back to Nagios XI with Acknowledgments and Comments for incidents that receive updates in Nagios IM.

#### **Setting Up Incident Manager**

Nagios Incident Manager requires both a **user account** and an **incident type** to be specified in order to successfully intregrate with Nagios XI. Let's start by creating a new account specifically for Nagios XI in the Incident Manager.

After logging into Nagios IM, access the **Administration->Manage Users** page, and click the **New User** button.

For demonstration purposes, we'll create a username *nagiosxi*, and this user needs to be assigned the Role: **Administrator.** The actual username can vary, but it is recommend to keep this account separate from normal user accounts for security purposes. Set the user account as **Active** and click the **Save User** button.

**Add User** User Info Role<sup>\*</sup> Administrator  $\overline{\phantom{a}}$ Username' nagiosxi

Once the user is created, click on the user's hyperlink to access the user's details, and scroll down to locate the users **API Key.** This key will be the authentication token that Nagios XI and Nagios IM use to communicate with each other, and this value will be need to configure the Nagios XI component.

V User account is active **API Kev** f5ba0cd2323efa374b1c7d173813a20b

Next we'll create a new **Incident Type** by accessing the **Administration->Manage Incident Types** page. Click the **New Type** button. Use whatever name seems appropriate for your environment, and click **Save Type.** Once your incident type is created, make note of the **Alias** for the incident type, as this will be needed by the Nagios XI component.

#### **Incident Types**

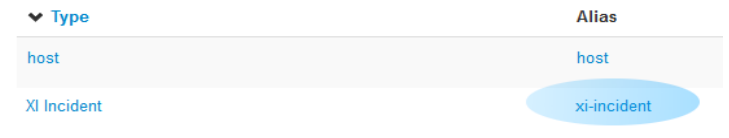

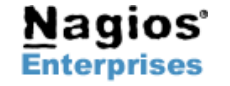

**Nagios Enterprises, LLC US: 1-888-NAGIOS-1 Web: [www.nagios.com](http://www.nagios.com/) P.O. Box 8154 Saint Paul, MN 55108 USA**

**Fax: +1 651-204-9103**

**Int'l: +1 651-204-9102 Email[:sales@nagios.com](mailto:sales@nagios.com)**

**Page 1**

## **Setting Up the Nagios XI Component**

The **Nagios IM Integration Component** component can be downloaded from the following URL, and installed through Nagios XI's **Admin->Manage Components** page.

<http://assets.nagios.com/downloads/nagiosxi/components/nagiosim.zip>

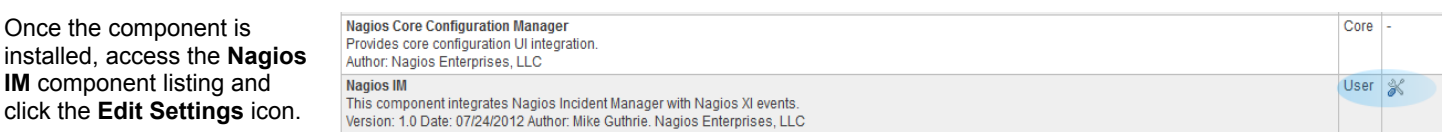

#### **Component Configuration**

Once the

The Nagios IM Component has several configuration options to allow for flexibility in how new incidents are created. However, there are also multiple configuration options that are required for the component to work properly. Lets example the required settings first.

- **Incident Manager Public URL**: This is the external URL for Nagios IM that XI will use to access the API. This address must be accessible by the Nagios XI server.
- **User API Key:** This is the user-specific API key that was created with the Nagios IM user account created earlier in this documentation
- **Incident Type:** This is the **Alias** of the incident type that we created in Nagios IM earlier in this documentation.
- **Callback Registration Status:** Once the public URL and the API Key are saved in XI, Nagios XI will attempt to register a new Callback function that will forward incident changes back to Nagios XI as acknowledgments or comments.
- **Max Age:** Nagios XI will store any **open** incidents in a local cache until this threshold is exceeded. This value prevents Nagios from sending multiple new incidents per day for the same host or service if several hard stage changes are detected. **Note:**

#### **Nagios Incident Manager Settings**

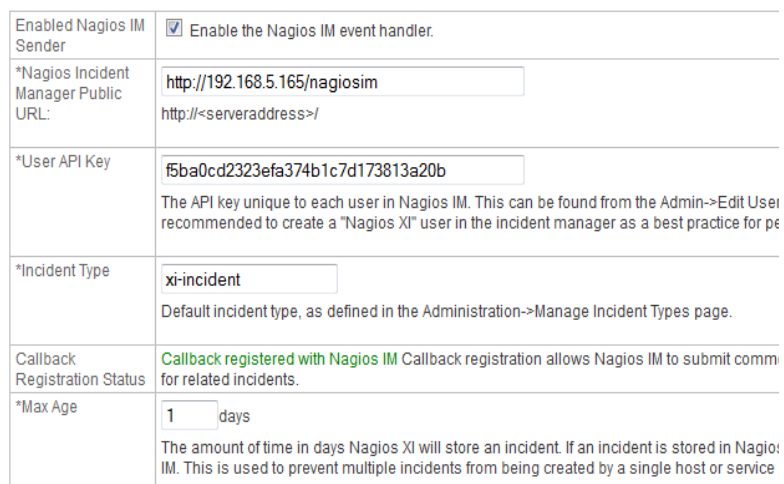

Any incident that is marked as **Closed** or **Resolved** in the Incident Manager will be removed from XI's cache as well, which allows for a new incident to be created by Nagios XI.

• *(continued on next page)...*

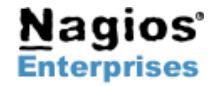

**Fax: +1 651-204-9103**

# **Integrating Nagios IM with Nagios XI**

# **Nagios**®

- **Forwarding Threshold (optional):** This optional allows a delay to be specified after a hard state change. If a value greater than 0 is entered here, Nagios XI will wait X amount of minutes, recheck the host or service state, and then forward the incident if the problem still persists.
- **Incident Title and Incident Message:** This is the format for the incident title and message that will be created in Nagios IM. Acceptable macros are:
	- **%type%**: "host" or "service"
	- **%event\_time%**: A formatted date string
	- **%host%:** Host name
	- **%service%:** Service Description
	- %status%: The host or service state
	- **%output%**: Plugin output from the Nagios check, truncated to 255 characters.
	- **%xiserverurl%**: Nagios XI's external URL
- **IM Users (optional):** A comma delineated list of Nagios IM usernames to automatically assign incidents to.
- **IM Teams (optional):** A comma delineated list of Nagios IM teams to automatically assign incidents to.
- **Use Proxy (optional):** This is an **experimental** feature of this component, and can be used for users who need to forward http requests through a proxy in order to communicate with the Nagios IM server. **Requires the Proxy Component for Nagios XI.**

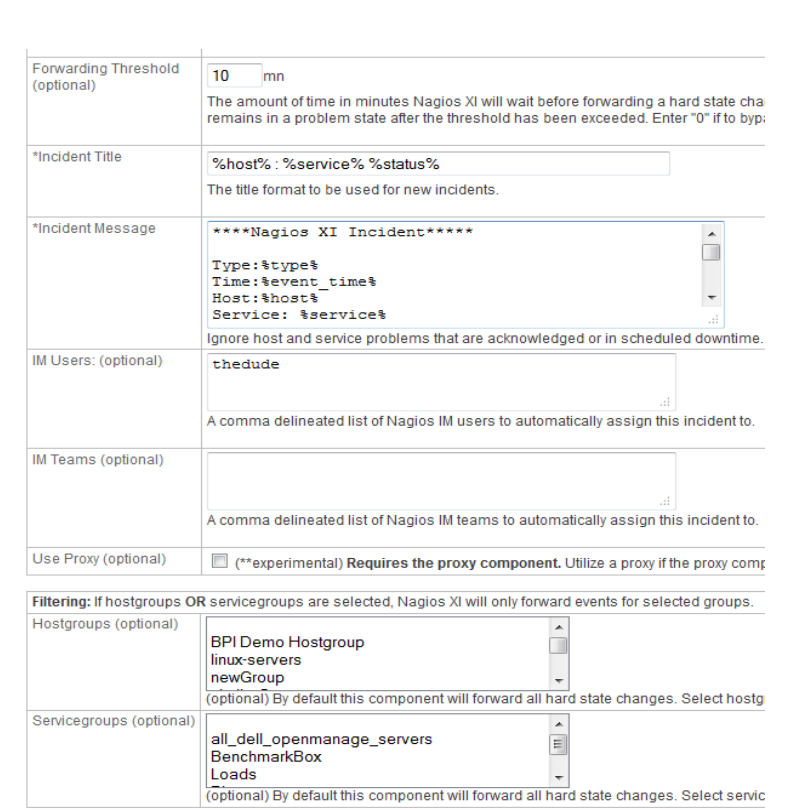

• **Hostgroups and Servicegroups Filtering (optional):** Filtering can be enabled to allow only events from selected hostgroups or servicegroups to be forwarded to Nagios IM. **Note:** If any hostgroups **OR** servicegroups are selected, Nagios XI will only forward events for selected groups. Group filtering is considered to be either "on" or "off."

## **Nagios IM Callback Registration**

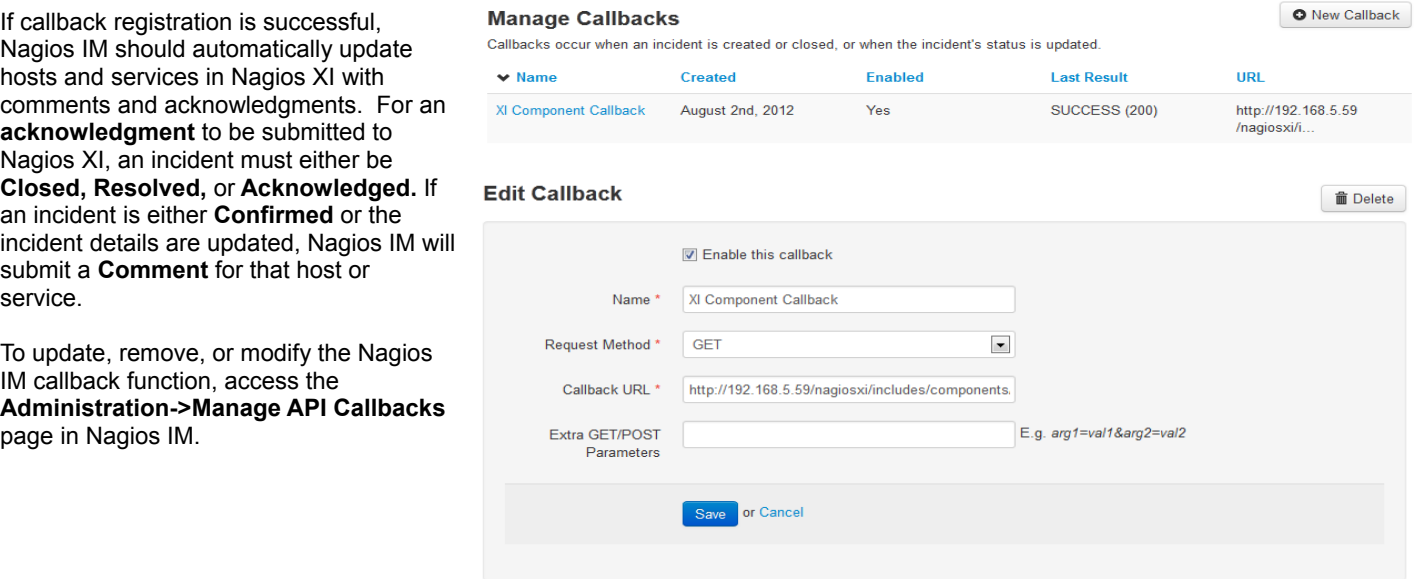

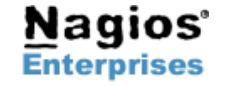

**P.O. Box 8154 Saint Paul, MN 55108 USA**

**Nagios Enterprises, LLC US: 1-888-NAGIOS-1 Web: [www.nagios.com](http://www.nagios.com/) Fax: +1 651-204-9103**

**Int'l: +1 651-204-9102 Email[:sales@nagios.com](mailto:sales@nagios.com)**

**Page 3**